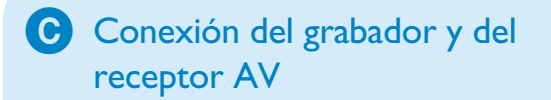

B Conexión de los altavoces y de las antenas de radio al receptor AV

A Conexión del grabador y del televisor

**Conexión** 

- **2** Conecte un cable para antena RF (incluido) de la toma TV-OUT  $\Theta$  del grabador, a la toma de entrada de antena del televisor.
- <sup>8</sup> Conecte un cable euroconector (incluido) de la toma Scart **EXTI-TO TV** del grabador a la toma Scart del televisor.
- **4** Enchufe el cable de alimentación del grabador a una toma de CA
- A Desconecte el cable de antena del televisor y conéctelo a la toma **ANTENNA IN G** de este grabador.
- Si tiene un receptor por cable o un receptor de satélite digital, utilice un cable euroconector para conectar la toma **EXT2-TO VCR/SAT** del grabador a la toma SCART (TO VCR) del receptor por cable o de satélite.

**Nota:** Puede que no sea necesaria la conexión de la antena, según las funciones del receptor por cable o de satélite. Consulte el manual de usuario para obtener más información.

> 4 Enchufe el cable de alimentación del receptor AV a una toma de CA.

**•** Utilice el cable coaxial (incluido) para conectar la toma **COAXIAL OUT** del grabador y la toma **COAXIAL IN** del receptor AV.

2 Encienda el televisor. Verá el menú de instalación.

**Nota:** Consulte el manual de usuario adjunto para obtener más información sobre otras conexiones posibles.

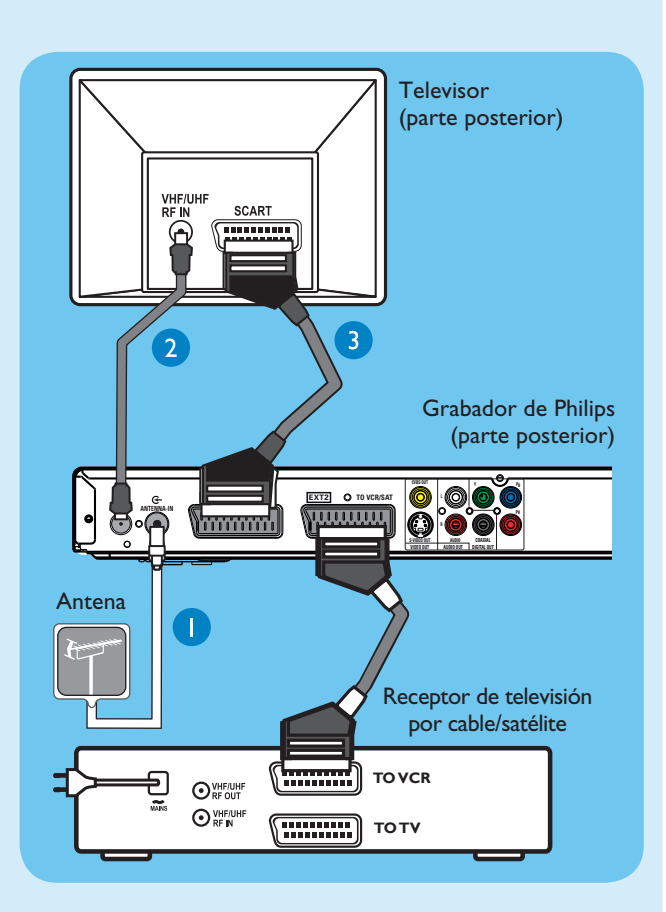

Utilice el control remoto del grabador y siga las instrucciones en pantalla para finalizar la instalación.

A Seleccione el idioma de menú, el país y el formato de televisión que desee.

- A Enchufe los distintos conectores de color de los altavoces y el subwoofer a las tomas del color correspondiente del receptor AV.
- **2** Conecte la antena FM a la patilla interior de la toma FM 75 Ω. Extienda la antena para obtener una recepción óptima.
- <sup>8</sup> Despliegue la antena de cuadro AM/MW y ajuste la sujeción en la ranura. Empuje las pestañas e inserte los cables en las tomas AM/MW.

**2** Pulse OK para comenzar la búsqueda analógica de canales automáticamente.

**Nota:** Mantenga las antenas alejadas de dispositivos electrónicos para evitar las interferencias.

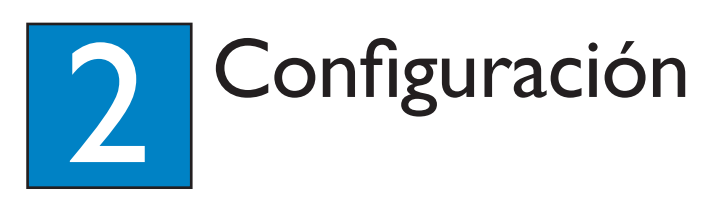

Esta conexión permite escuchar la reproducción del grabador desde el receptor AV. Es compatible con la salida de sonido Surround multicanal.

- A Encienda el grabador en el modo de televisión en directo y pulse **P**  $+$  /  $-$  para seleccionar un programa de televisión.
- **•** Para escuchar la reproducción del grabador desde el receptor AV, encienda el receptor AV. Si no se produce ningún sonido, pulse **SOURCE** varias veces para cambiar el modo de fuente de entrada para el receptor AV a 'COAX IN' (entrada coaxial).
- **2** Pulse **PAUSE LIVE TV** para ponerlo en pausa.
- **8** Vuelva a pulsar **PAUSE LIVE TV** para continuar.
- **2** Para volver a la emisión en directo, pulse **LIVE TV**.

#### A Búsqueda del canal de visualización

#### **A** Pulse **STANDBY-ON** en el grabador.

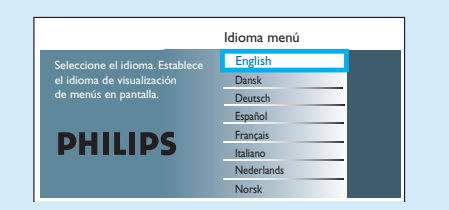

C Si no ve el menú de ajuste del grabador, pulse el botón de canal anterior del control remoto del televisor varias veces (o el botón AV, SELECT o Ð) hasta que aparezca. Éste será el canal de visualización correcto del grabador.

# B Comienzo de la instalación inicial

Siga las instrucciones en pantalla para seleccionar el idioma y el país, así como para introducir el código postal de su zona.

**2** Compruebe la pantalla { Editor } el día siguiente para asegurarse de que los números de fuente y programa coinciden para todos los canales.

**Nota:** Pulse **OK** o el botón **Verde** del control remoto para ir a la pantalla siguiente.

#### Encienda el receptor AV y ajuste los altavoces con precisión

- **A** Pulse  $\bigcirc$  **STANDBY-ON** en el receptor AV.
- Si no puede escuchar la reproducción desde el grabador, pulse **SOURCE** varias veces en el receptor AV hasta que 'COAX IN' (entrada coaxial) aparezca en el panel de visualización.

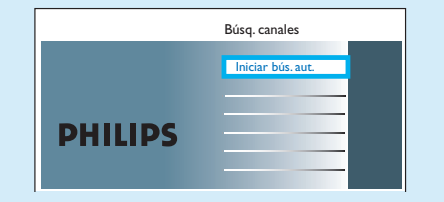

- **8** Cuando termine, pulse el botón **Verde** para continuar.
- D Introduzca la hora correcta en el campo de entrada, pulse **OK** y después pulse el botón **Verde** para continuar. Siga los mismos pasos para introducir la fecha.
- E Para continuar con la instalación de GUIDE Plus+, pulse el botón **Verde**.
- **3** Si no, pulse el botón **Rojo** para finalizar.

# C Instalación del sistema GUIDE Plus+

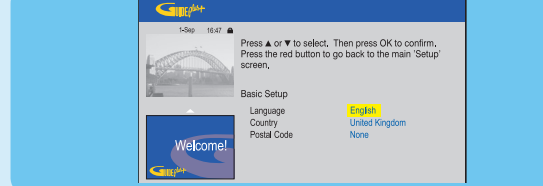

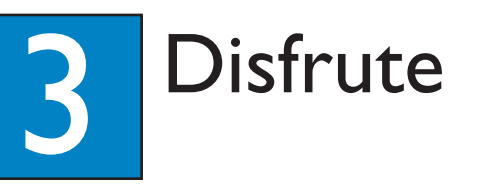

#### Acerca del búfer temporal (TSB)

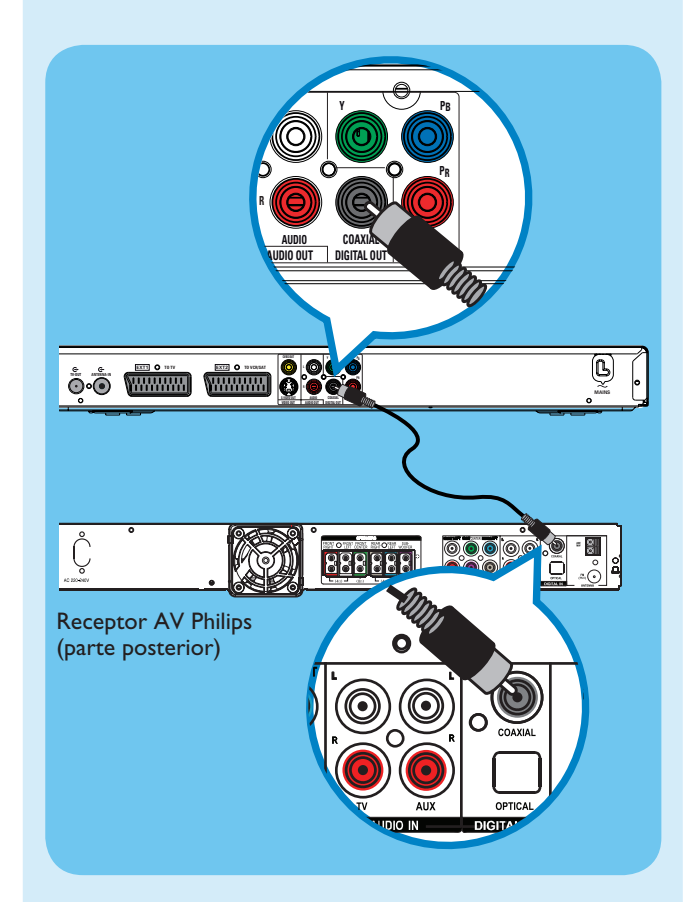

Al encender el grabador, el programa de televisión seleccionado se almacenará en un almacenamiento temporal del disco duro denominado búfer temporal "**TSB**". El "**TBS**" puede almacenar hasta 6 horas de programas temporalmente.

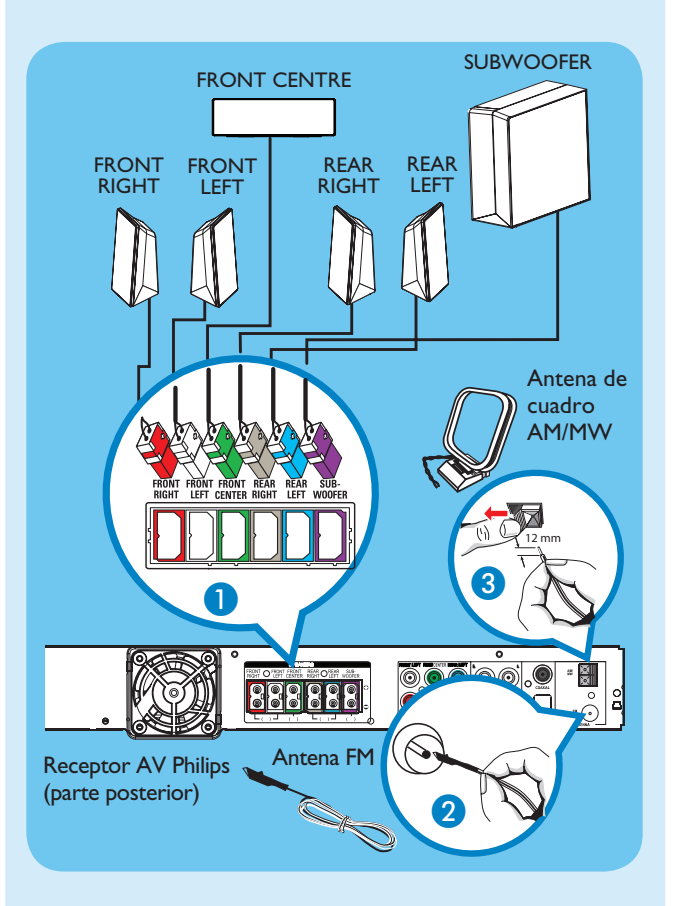

#### Pulse **INFO** para mostrar la barra de vídeo del búfer temporal.

#### **Nota:**

- El contenido de la barra de vídeo del búfer temporal
- se borrará al pulsar **STANDBY ON (** 2**)**.
- El LED azul del grabador se ilumina si el búfer temporal está activo, o bien cuando reproduce una
- grabación que se encuentra en el disco duro.

#### Ver televisión: pausa de la televisión en directo

Con el grabador de Philips puede controlar el programa de televisión. Ahora puede ponerlo en pausa como si controlara la emisión en tiempo real usted mismo.

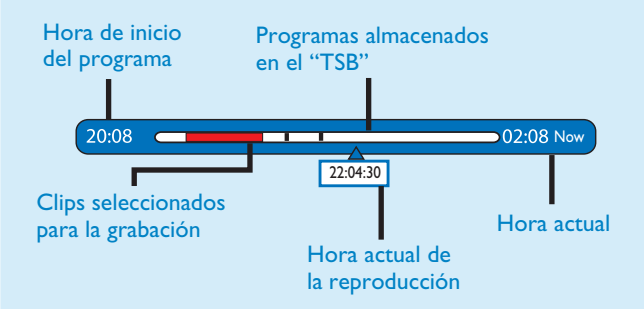

#### Acerca de la unidad de disco duro interno

La unidad de disco duro del grabador se puede utilizar como jukebox de medios, lo que le permite almacenar y reproducir programas de televisión, vídeos, música y fotografías.

Pulse **HOME** en el control remoto para acceder a los contenidos almacenados en el { Disco duro }.

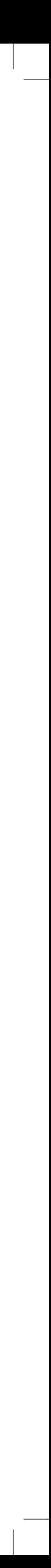

**Nota:** Si no se introduce un código postal o éste es incorrecto, no obtendrá la información del servicio (EPG) de GUIDE Plus+.

#### D Carga de la información de programación de televisión

A Pulse **TIMER (GUIDE Plus+)** para salir del sistema GUIDE Plus+.

Deje el grabador en modo de espera y encienda el sintonizador durante la noche para recopilar información de programación de televisión; podría tardar hasta 24 horas.

**Nota:** Si sintoniza el canal receptor antes de acceder al modo de espera, el grabador comenzará a descargar información de programación de televisión inmediatamente.

 Para sintonizar o ajustar con precisión la configuración de los altavoces

- **2** Mantenga pulsado durante más de cinco segundos **PROGRAM** en el receptor AV.
- 8 Pulse  $\blacktriangleleft$  o  $\blacktriangleright$  para alternar entre las opciones de configuración 'CENTER DELAY, 'REAR DELAY', 'TEST TONE' y 'EXIT.
- **C** Pulse **PROGRAM** para seleccionar una opción.
- E Gire el control **VOL** para desplazarse por las distintas opciones de tiempo de retardo y, a continuación, pulse **PROGRAM** para confirmar la opción que desee.
- Repita los pasos 3~5 para seleccionar otras opciones de configuración.
- **6** Para salir del modo de configuración de los altavoces, pulse l<< o DDI hasta que desaparezca 'EXIT'.

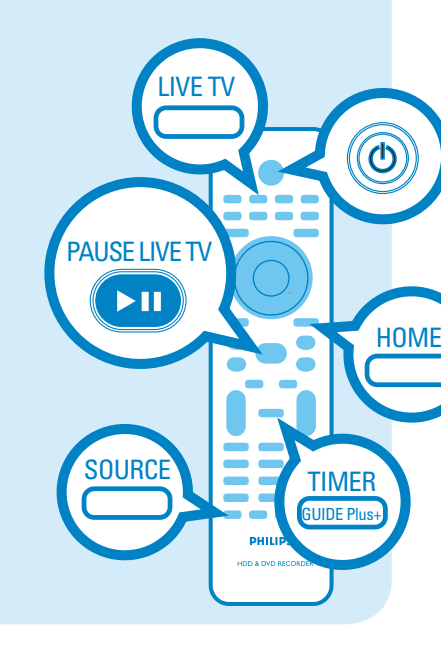

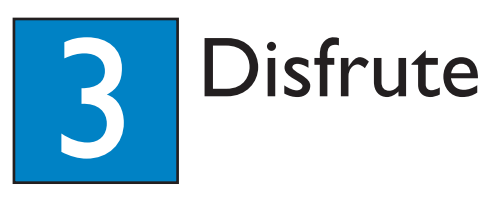

#### ¿Necesita ayuda?

Manual de usuario Consulte el manual de usuario incluido con el grabador Philips o Receptor AV

En línea

Visite www.philips.com/welcome para registrar su producto y obtener información de contacto y asistencia.

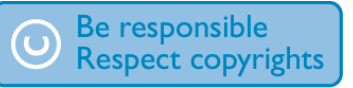

# Inicio de la reproducción

A Reproducción desde el disco duro

#### A Pulse **HOME**.

- **2** Seleccione { Disco duro } y pulse ▶ derecha.
- **€** Seleccione el tipo de contenido y pulse ▶ derecha.
- **C** Utilice los botones  $\blacktriangle$   $\blacktriangleright$   $\blacktriangle$   $\blacktriangledown$  para desplazarse hasta el título o archivo que quiera reproducir y pulse  $\blacktriangleright$ II para empezar la reproducción.

#### B Reproducción desde un disco

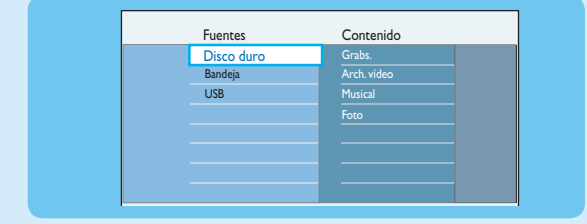

- **A Mantenga pulsado STOP** hasta que la bandeja de discos se abra. Cargue un disco y cierre la bandeja de discos.
- **2** Pulse **HOME** y seleccione { **Bandeja de disco** }.
- C Utilice los botones  $\blacktriangle$   $\blacktriangleright$   $\blacktriangle$   $\blacktriangledown$  para desplazarse hasta el título o archivo que quiera reproducir y pulse  $\blacktriangleright$ II para comenzar la reproducción.

**2** Para detener la grabación antes de la hora de finalización programada, pulse **STOP**.

#### C Reproducción desde un dispositivo USB

**A lnserte el dispositivo USB en el puerto USB.** 

**2** Pulse **HOME** y seleccione { USB }

- **3** Utilice los botones  $\blacktriangle$  **XV** para ir a la lista de contenidos.
- **4** Seleccione el tipo de contenido y pulse **>** derecha.
- E Seleccione un archivo de datos (MP3, WMA, DivX y JPEG) y pulse **>II** para comenzar la reproducción.

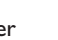

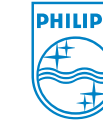

B Cómo marcar un contenido específico en el búfer temporal para realizar una grabación

**↑** Pulse ◀ izquierda o ▶ derecha para buscar la escena que desea grabar.

**Pulse REC** para empezar a grabar desde aquí.

**C** Pulse  $\triangleright$  derecha para buscar la escena en la que desea que termine la grabación y, a continuación, pulse **STOP**.

> 2007 © Koninklijke Philips N.V. Todos los derechos reservados. 12 NC 3139 245 28142 www.philips.com

# Guía de inicio rápido

## Grabación en el disco duro

A Grabación del programa de televisión actual

A Pulse **REC** para iniciar la grabación. Puede grabar hasta 6 horas.

- **A** Introduzca un CD/DVD en el grabador.
- **2** Pulse **HOME** y seleccione { **Bandeja de disco** }.
- C Utilice los botones  $\blacktriangle$   $\blacktriangleright \blacktriangle \blacktriangledown$  para desplazarse hasta el título o archivo que desea copiar.
- 4 Pulse el botón Verde del control remoto para seleccionar { **Copiar** }.

**Nota:** Para establecer la duración de la grabación, pulse **REC** varias veces para aumentar el tiempo de grabación en incrementos de 30 minutos, hasta 6 horas.

# HDD LIST MEDIANT REC STOP HOME TIMER GUIDE Plus+

Asegúrese de que ha finalizado la descarga de la guía de programación de televisión de GUIDE Plus+.

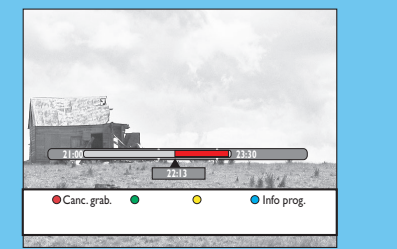

 – Para desplazarse una página hacia arriba o hacia abajo, pulse  $P + / -$ .

**Nota:** Si vuelve a pulsar el botón **Rojo** se cancelará la grabación.

- **8** Pulse **E** izquierda o **E** derecha para seleccionar un programa de televisión.
- **2** Pulse el botón **Rojo** del control remoto para establecer el programa resaltado que desea grabar.

**Nota:** El título se marcará en rojo y la grabación sólo se realizará cuando apague el grabador.

- **A Introduzca un DVD grabable en el grabador.**
- **D** Pulse **HDD LIST** en el control remoto.
- Seleccione el título que desea copiar y pulse el botón **Verde** del control remoto para seleccionar { **Copiar** }.
- 4 Aparece la información sobre la copia del disco. Vuelva a pulsar el botón **Verde** para iniciar la copia.

Sólo puede copiar los archivos de datos (MP3, WMA, DivX y JPEG) del dispositivo USB a la unidad de disco duro del grabador o a un DVD grabable.

- A Inserte el dispositivo USB en el puerto USB situado en el panel frontal del grabador.
- **2** Pulse **HOME** y seleccione { USB }.
- C Utilice los botones  $\blacklozenge$   $\blacktriangleright$   $\blacktriangle$   $\blacktriangledown$  para desplazarse hasta el archivo que desea copiar.
- 4 Pulse el botón **Verde** del control remoto para seleccionar { **Copiar** }.

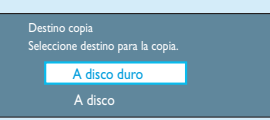

E Seleccione el destino de la copia y pulse **OK** para confirmar.

**Nota:** Si selecciona { A disco }, inserte un DVD grabable vacío en el grabador.

F Vuelva a pulsar **OK** para iniciar la copia.

# C Copia de archivos desde el disco

En este grabador no se puede grabar contenido cuya copia esté prohibida.

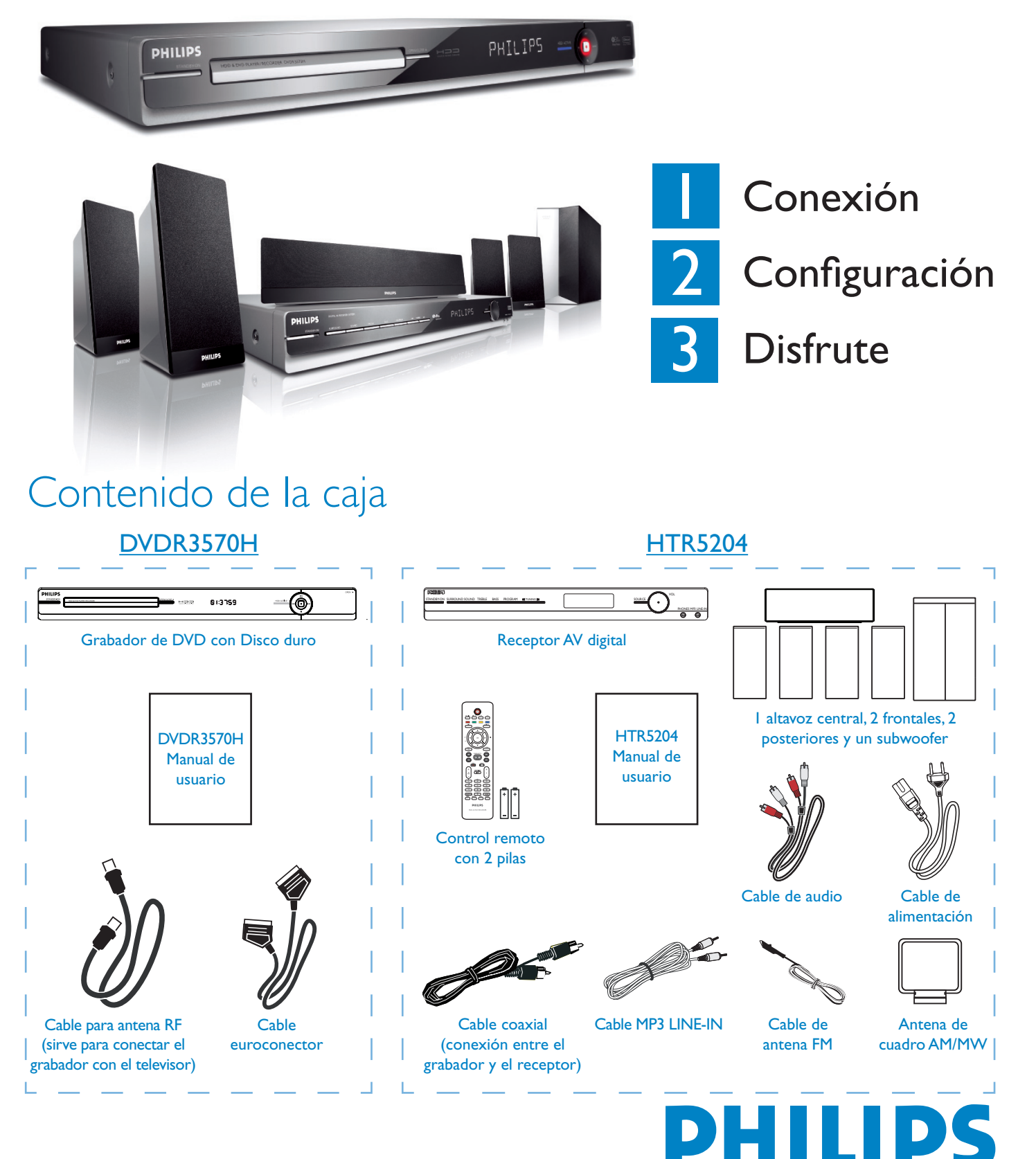

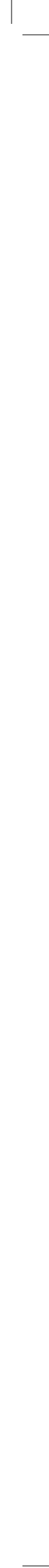

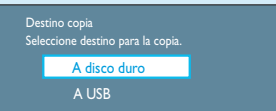

E Seleccione el destino de la copia y pulse **OK** para confirmar.

**Nota:** En el dispositivo USB sólo se pueden copiar archivos de datos.

F Vuelva a pulsar **OK** para iniciar la copia.

## C Uso del sistema GUIDE Plus+

#### A Pulse **TIMER (GUIDE Plus+)**.

Muestra la lista de programas de televisión que se están emitiendo actualmente y los que se emitirán durante los próximos 8 días.

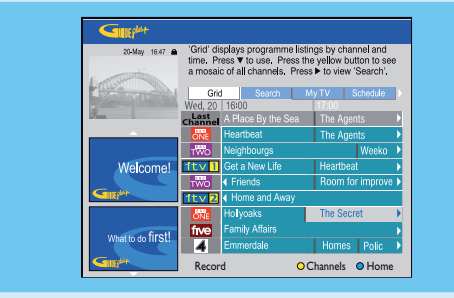

**2** Pulse ▼ abajo para seleccionar un canal de televisión.

#### **Notas:**

 – Para ver un resumen de todos los canales disponibles, pulse el botón **Amarillo** del control remoto. – Para ir directamente a la programación televisiva del

día anterior o siguiente, pulse  $|4/||$ .

**Nota:** Se pueden almacenar hasta 25 programas para su grabación.

#### Copia de programas de televisión o de archivos

A Copia de programas de televisión desde el disco duro

**Nota:** No es posible copiar las grabaciones de televisión a un dispositivo USB.

#### B Copia de archivos desde USB